# **Mẹo mua bán Kaidex dễ dàng, an toàn, nhanh chóng**

Nhiều nhà đầu tư mới chia sẻ rằng, họ mới tham gia vào sàn Kaidex và không biết cách **mua bán Kaidex** an toàn. Để giúp quá trình nạp rút coin của tất cả các người dùng trở nên dễ dàng hơn, chúng tôi xin chia sẻ cách giao dịch trên một trong những sàn OTC uy tín trong bài viết dưới đây.

# **Hướng dẫn mua bán USDT BEP20 Kaidex trên sàn Muabanusdt.io**

# **Cách mua USDT BEP20 Kaidex**

**Bước 1**: Truy cập vào trang chủ sàn Muabanusdt.io qua đường link https://muabanusdt.jo/. Sau đó nhấp vào "tôi muốn Mua" ở cột tỷ giá vừa cập nhật, sau đó chọn đồng USDT trong danh sách các loại coin mà sàn hỗ trợ mua bán.

**Bước 2**: Tiếp theo, phiếu đặt mua USDT hiển thị trên giao diện của sàn Muabanusdt.io. Bạn điền đầy đủ thông tin của bạn vào form này.

- Giao thức cần chọn BSC [BNB Smart Chain (BEP20)]. Bạn bắt bắt buộc chọn giao thức để nhận được USDT bạn muốn đầu tư.
- Số lượng cần mua
- Nhập địa chỉ ví Kaidex của bạn. Trước đó, bạn cần vào sàn Kaidex để sao chép địa chỉ ví
- Số điện thoại của bạn
- $\bullet$  Email: có thể để trống thông tin này, tuy nhiên, bạn nên điền để lấy hóa đơn xác nhận mua từ sàn Muabanusdt.io

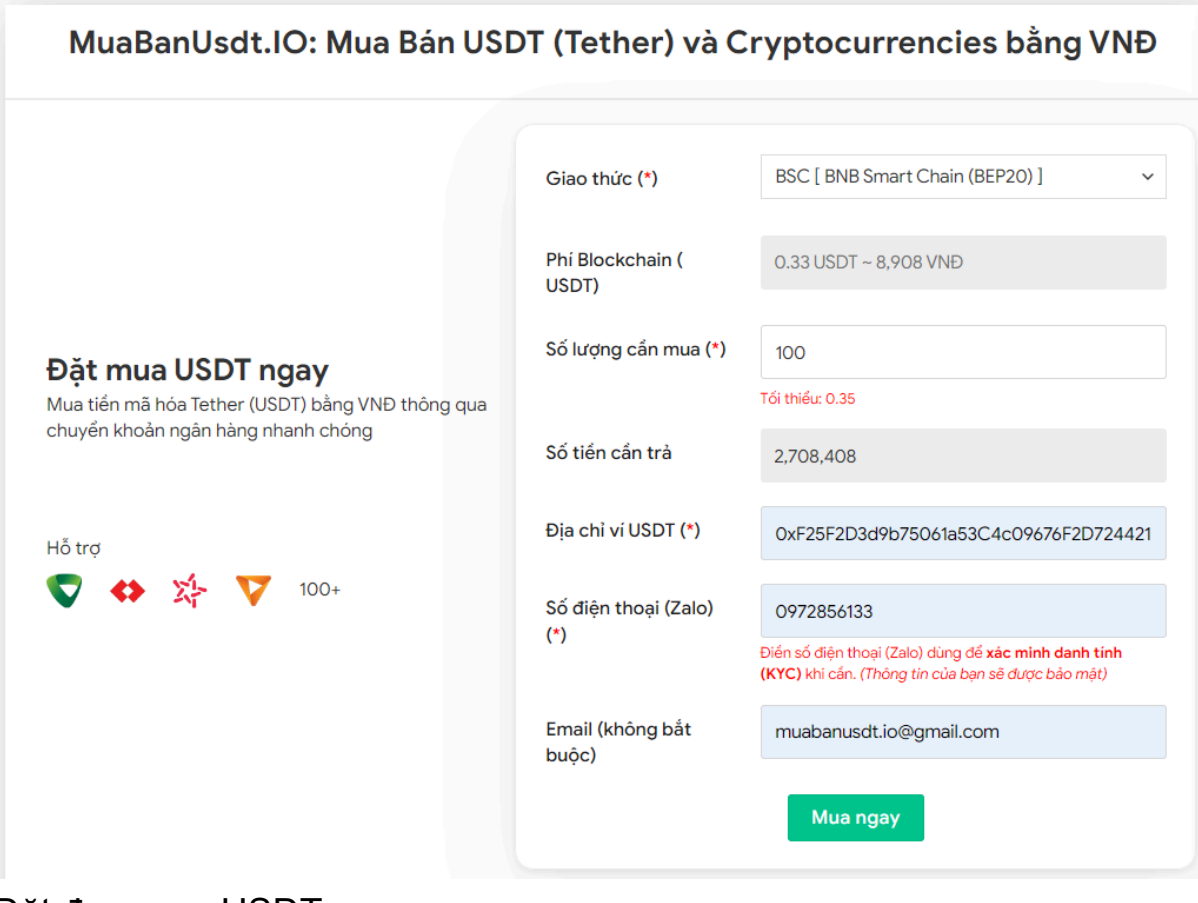

Đặt đơn mua USDT

**Bước 3:** Nhấn **MUA NGAY**. Sau đó, hệ thống sẽ điều hướng đến hóa đơn xác nhận mua. Bạn cần đọc kỹ nội dung trên hóa đơn. Tiếp theo, bạn thanh toán bằng cách chuyển tiền đến số tài khoản của chủ sàn, kèm theo nội dung chuyển khoản. Lưu ý, bạn cần chuyển chính xác số tiền, tính đến đơn vị nghìn.

#### Hóa đơn xác nhận mua USDT

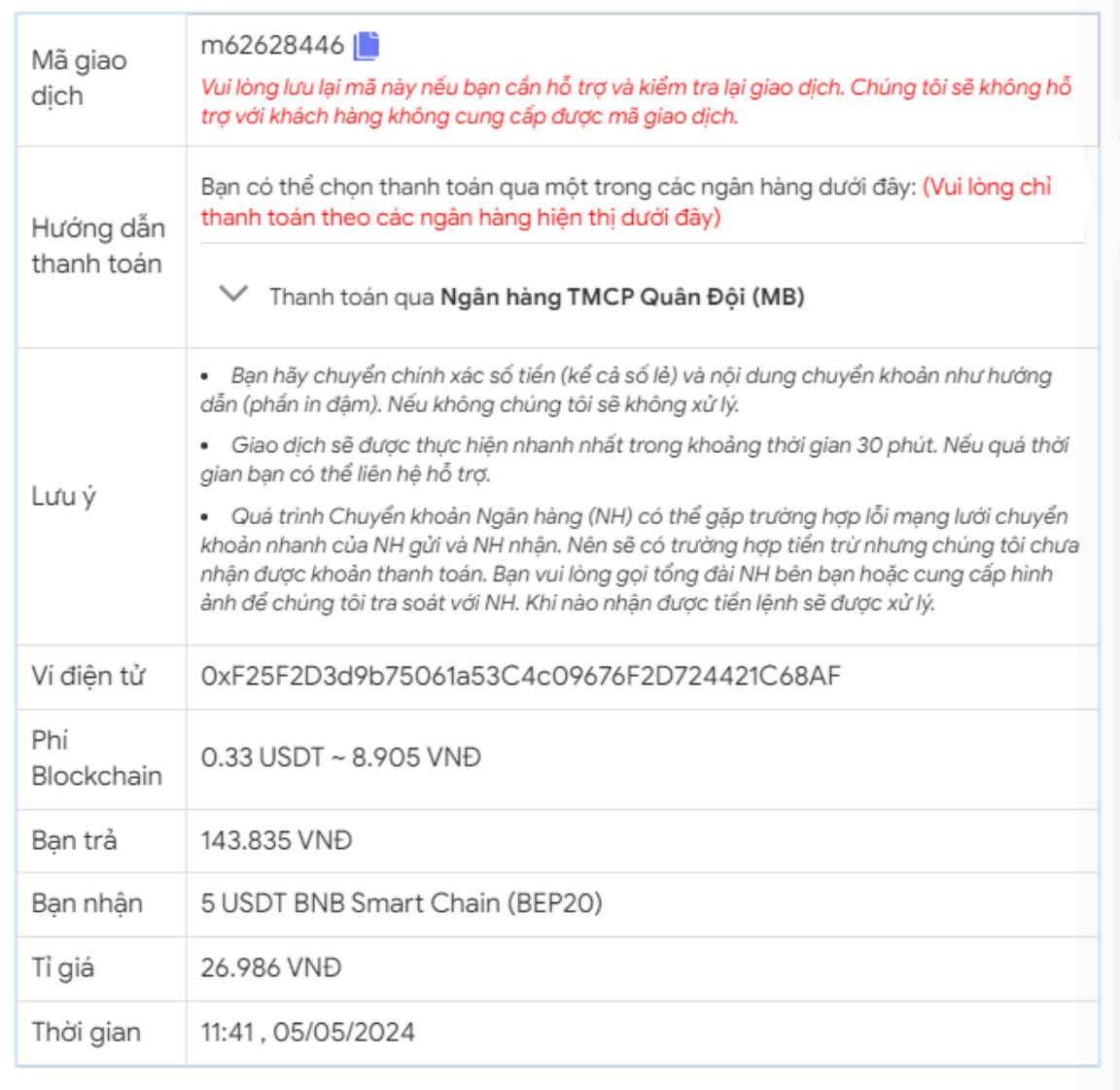

Hóa đơn xác nhận mua USDT

**Bước 4**: Sau khi chuyển khoản thành công, hệ thống sẽ khớp lệnh và chuyển USDT BEP20 đến địa chỉ ví Kaidex của bạn trong thời gian 5 đến 15 phút. Nếu sau 30 phút, bạn vẫn chưa nhận được USDT, bạn có thể báo mã giao dịch đến bộ phận chăm sóc khách hàng để được hỗ trợ.

## **Cách bán USDT BEP20 Kaidex**

**Bước 1**: Truy cập vào đường link <https://muabanusdt.io/>, sau đó nhấp vào "tôi muốn BÁN" ở cột tỷ giá vừa cập nhật và chọn đồng USDT.

**Bước 2**: Điền đầy đủ thông tin vào phiếu bán mà sàn Muanusdt.io yêu cầu bao gồm:

- Giao thức cần chọn BSC [BNB Smart Chain (BEP20)]
- Số lượng cần bán
- Thông tin ngân hàng, số tài khoản và tên chủ tài khoản.
- Số điện thoại của bạn
- Email: Thông tin này có thể bỏ trống

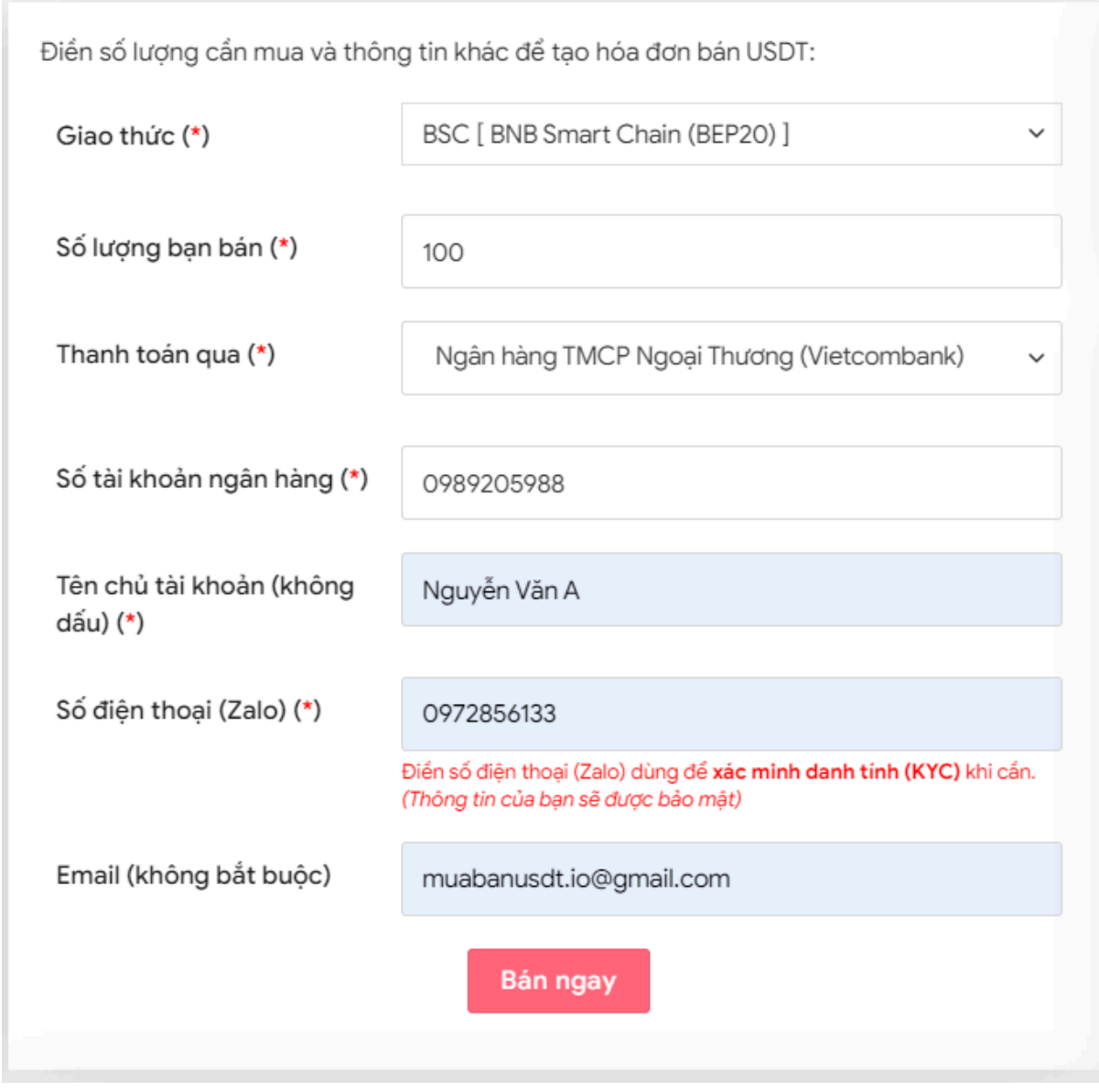

Đặt đơn bán USDT

**Bước 3:** Nhấn **BÁN NGAY**.Trong vòng 3-5 giây, hệ thống sẽ chuyển hướng đến hóa đơn xác nhận bán. Bạn hãy đọc kỹ thông tin trên hóa đơn và truy cập vào sàn Kaidex để chuyển USDT BEP20 đến địa chỉ ví mà sàn Muabanusdt yêu cầu.

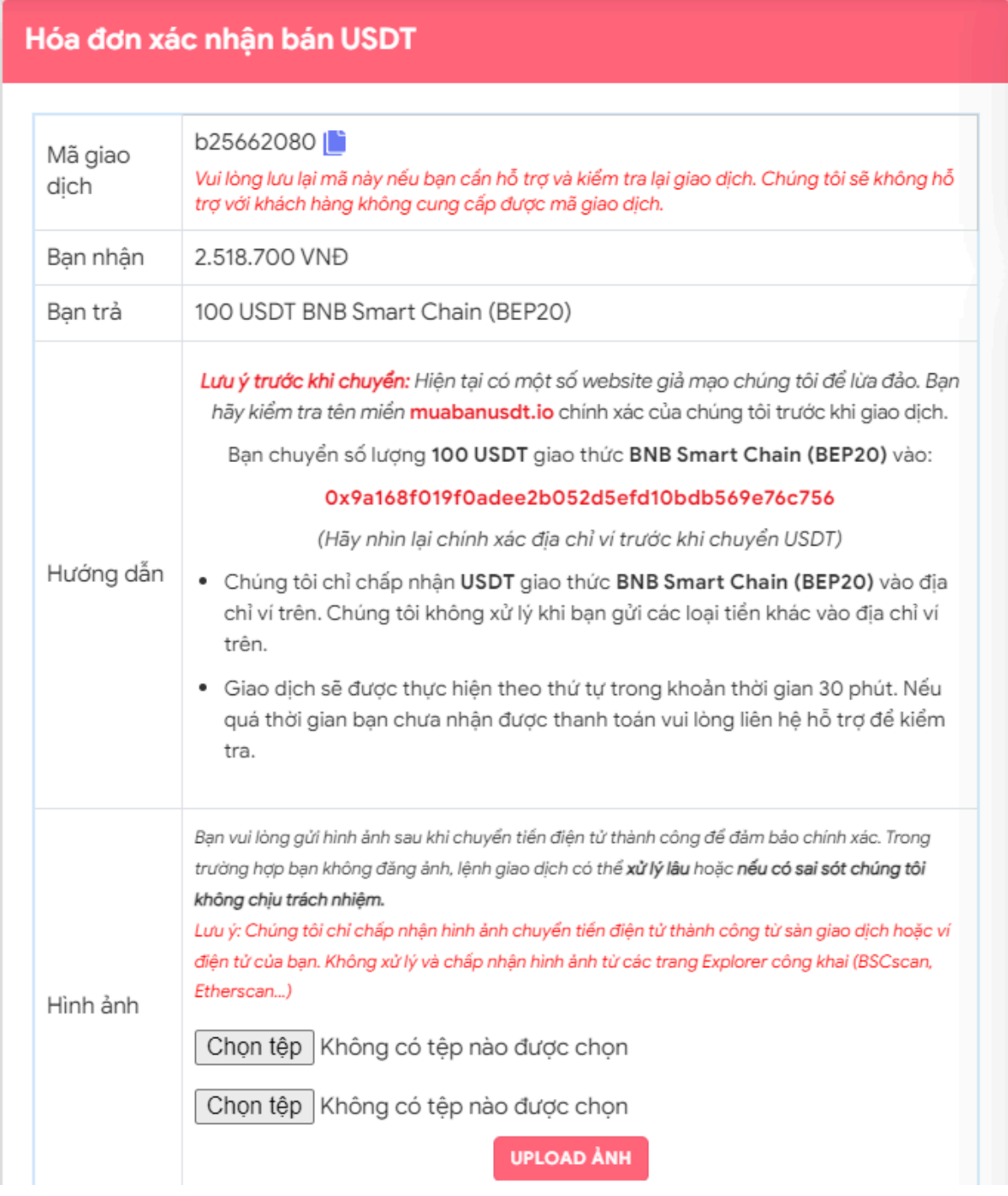

Hóa đơn xác nhận bán USDT

Sau khi bạn chuyển thành công USDT đến sàn Muabanusdt, hệ thống sẽ khớp lệnh và chuyển tiền thanh toán đến địa chỉ ví của bạn trong thời gian 5 đến 15 phút.

# **Câu hỏi thường gặp**

### **Khi đặt mua USDT trên sàn Muabanusdt.io, tôi điền sai địa chỉ ví. Tôi phải làm thế nào?**

Ngay sau khi phát hiện ra bạn điền sai thông tin địa chỉ ví, bạn hãy nhấn vào phần livechat ở góc phải của giao diện sàn Muabanusdt.io để được hỗ trợ sửa lại.

## **Giao diện của sàn Muabanusdt.io có dễ sử dụng không?**

Giao diện của sàn Muabanusdt.io được thiết kế với 100% tiếng việt, tính tương tác rất cao. Ngay cả những người dùng mới lần đầu truy cập cũng có thể ngay lập tức đặt mua hoặc bán coin.

# **Lời kết**

Chúng tôi vừa đưa ra hướng dẫn **mua bán Kaidex** an toàn trên sàn Muabanusdt.io. Hãy áp dụng các bước trên vào quá trình nạp rút coin của bạn nhé!